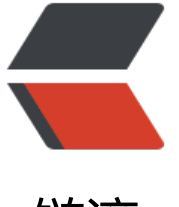

## 链滴

## 常用的 [dock](https://ld246.com)er 命令

作者:Changer0914

- 原文链接:https://ld246.com/article/1512198746084
- 来源网站: [链滴](https://ld246.com/member/Changer0914)
- 许可协议:[署名-相同方式共享 4.0 国际 \(CC BY-SA 4.0\)](https://ld246.com/article/1512198746084)

docker教程

1. 从Docker Hub查找所有镜像名包含tomcat,并且收藏数大于10的镜像

docker search --filter=stars=10 tomcat

[2. 下载镜像](http://www.runoob.com/docker/docker-tutorial.html)

docker pull tomcat

3. 查看本地已安装的镜像

docker images

4. 查看本地的所有容器

docker ps -a

5. 查看本地正在运行的容器

docker ps

6. 启动容器

docker start tomcat\_solo

7. 关闭容器

docker stop tomcat solo

8. 查看日志

docker logs -f tomcat\_solo

9. 从容器拷贝文件到宿主机

docker cp db\_mysql:/dashuai/solo.sql /usr/dashuai/backup

## 10. 挂载多目录

docker create --name tomcat\_finder -p 8888:8080 -v /usr/dashuai/tomcat\_finder:/bitnami/to cat/data -v /usr/dashuai/logs/finderweb.com:/usr/dashuai/logs/finderweb.com bitnami/tomc t:9.0